**Mit einem Kolbenprober wird das Gasvolumen gemessen. Mit Hilfe eines Wegaufnehmers wird die Stellung des Kolbens im Kolbenprober an CASSY-Lab übermittelt und so das Gasvolumen mit dem Computer erfasst.**

# **Hintergrund**

Für das Messen eines Gasvolumens gibt es keinen direkten Sensor. Daher wird, wie im Unterricht üblich, das Gas mit einem Kolbenprober aufgefangen. Um zu bestimmen, wie weit der Kolben herausragt, gibt es bei LD-Didactic eine alte und eine neue Lösung:

- Alte Variante: Wegaufnehmer und Stromquellenbox
- Neue Variante: Drehbewegungssensor S

Beide Systeme arbeiten vom Prinzip gleich, wenn die Rolle sich dreht, verändert das Potentiometer seinen Widerstand, der wiederum ein Maß für die Weglänge ist. Der Drehbewegungssensor hat im Gegensatz zum Wegaufnehmer die Stromquellenbox eingegebaut. Am Kolben des Kolbenprobers wird eine Schnur befestigt, die mit einem Gewicht beschwert wird. Diese Schnur läuft über die Rolle und übermittelt die Stellung des Kolbens.

# **Materialien**

– Rechner mit CASSY - Lab 2 – Pocket-CASSY oder Sensor CASSY – Alt: Wegaufnehmer (529 031), Stromquellen-Box (524 031), zwei Experimentierkabel – Neu: Drehbewegungssensor S (524 082) – Koblenprober, 100 ml, mit Halter – Silikonkabel (hohe Reibung), daran ein Gewicht (etwa 50 g) festgebunden 2 Stative mit Klemme und Muffe

### **Versuchsaufbau (alte Variante)**

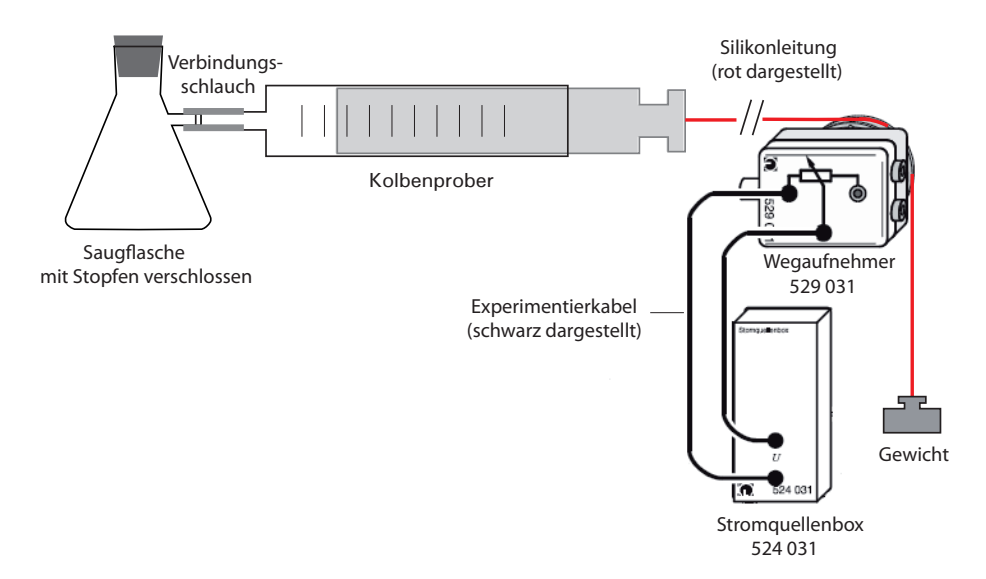

Dargestellt ist ein Versuchsaufbau, in dem die Gasentwicklung in einer Saugflasche erfolgt.

## **CASSY - Einstellungen (alte Variante)**

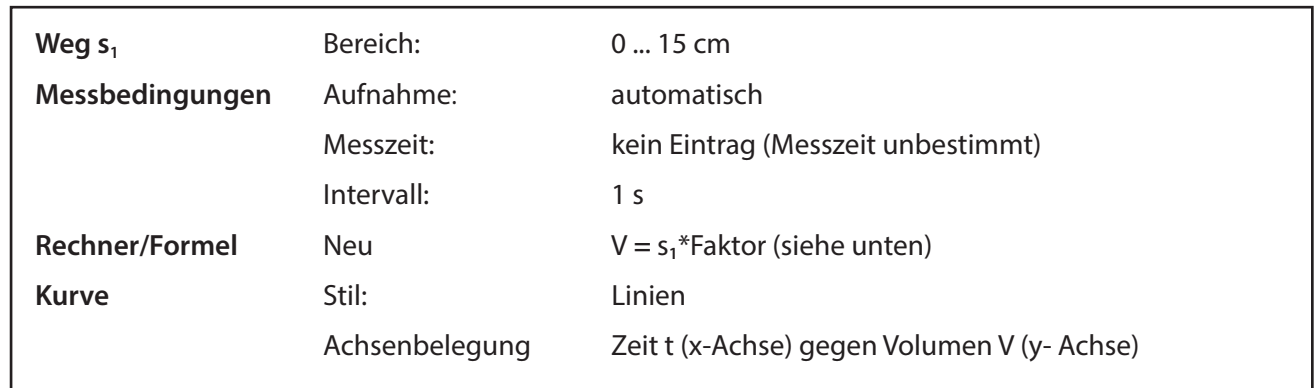

# **Durchführung**

- 1. Versuchsaufbau wie oben dargestellt aufbauen. Das Silikonkabel wird um das Ende des Kolbenprobers gebunden. Das Gewicht kann den Kolben nicht aus dem Kolbenprober herausziehen, wenn die Verbindung gasdicht ist. Man sollte darauf achten, dass sich Kabel, Kolbenprober und Rolle auf gleicher Höhe befinden, und so das Kabel waagerecht verläuft.
- 2. Stromquellenbox mit CASSY-Interface verbinden und CASSY-Lab 2 starten.
- 3. Stromquellenbox aktivieren und die Einstellungen (Kasten oben) übernehmen.
- 4. Je nach Stellung des Rades wird ein Wert zwischen 0 und 15 cm angezeigt.
- 5. Den Kolbenprober auf Null stellen und das Rad am Wegaufnehmer auf Anfangsstellung drehen, so dass 0 cm angezeigt werden. Den Kolbenprober auf 100 ml stellen. Es werden daraufhin 12,50 cm angezeigt (*dieser Wert ist natürlich von der Länge des Kolbenprobers abhängig und muss für jeden Kolbenprober ermittelt werden*). Dies ist ein linearer Zusammenhang, so dass daraus der Faktor berechnet werden kann.
- 6. Ermittlung des Faktors für die obige Formel:

 $100$  ml = 12.88 cm  $1 \text{ ml} = 0.1288 \text{ cm}$  $1 cm = 7.76 ml$ 

7. Nun kann über den Münepunkt **Rechner** eine neue Formel definiert werden, über die der Widerstand in Volumen umgerechnet wird:

s**1**\*7,76

Als Name wird *Volumen*, als Symbol *V* und als Einheit *ml* eingegeben.

8. Das Volumen wird auf die y-Achse gelgt, das Anzeigeinstrument für den Widerstand geschlossen und für das Volumen geöffnet.

#### **Hinweis:**

Der Wegaufnehmer hat zwei Anschlagpunkte, bei denen der Widerstand bzw. der Weg auf O und Maximal steht. Man kann den Wegaufnehmer nur auf Null drehen, nicht über die Software auf Null stellen.

# Messung eines Gasvolumens

# **Versuchsaufbau (neue Variante)**

Der Versuchsaufbau erfolgt in gleicher Weise, nur dass Wegaufnehmer und Stromquellenbox jetzt in Form des Drehbewegungssensors S ein einziges Teil sind. Der Versuchsaufbau wird dadurch so gut wie nicht verändert, statt der Stromquellenbox sitzt jetzt der für die S-Sensoren typische Stecker auf dem CASSY-Interface.

# **CASSY-Einstellungen (neue Variante)**

Die Einstellungen erfolgen wie bei der alten Variante.

### **Durchführung (neue Variante)**

- 1. Auch die Versuchsdurchführung bleibt im Prinzip gleich. Der Drehbewegungssensor wird mit einem CASSY-Interface verbinden und CASSY-Lab 2 gestartet.
- 2. Den Drehbeweungssensor aktivieren und die Einstellungen oben übernehmen.
- 3. Kolben des Kolbenprobers auf Null stellen und dann in CASSY Lab mit der Taste >0< den Messwert für die Strecke in cm auf Null stellen.
- 4. Die übrigen Aktionen sind mit der alten Variante identisch.

#### **Hinweis:**

Der Drehbewegungsensor hat keinen Anschlag (Rad dreht sich durch) und kann per Softwareschalter mit der Taste >0< auf Null gestellt werden. Durch diesen Softwaresschalter lässt sich mit dem Drehbewegungssensor leichter als mit dem Wegaufnehmer arbeiten.

### **Ergebnis:**

Beide Varianten liefern eine zuverlässige Messung des Gasvolumens über einen Kolbenprober. Da in vielen Physiksammlungen Wegaufnehmer und Stromquellenbox vorhanden sind, kann der Versuchsaufbau mit relativ einfachen Mitteln umgesetzt werden.

#### **Literatur**

- (1) LD- Didactic GmbH: Gebrauchsanweisung 529 031, Wegaufnehmer. Hürth, ohne Jahresangabe (online unter: http://www.ld-didactic.de/)
- (2) LD-Didactic GmbH: Gebrauchsanweisung 524 082, Drehbewegungssensor Hürth, ohne Jahresangabe (online unter: http://www.ld-didactic.de/)